## **How to an create an account and log-in for Non-UMass Boston individuals**

1. Go to UMass Boston [Recreation Portal](https://umbrec.connect.umb.edu/) and click sign in located in the upper right-hand

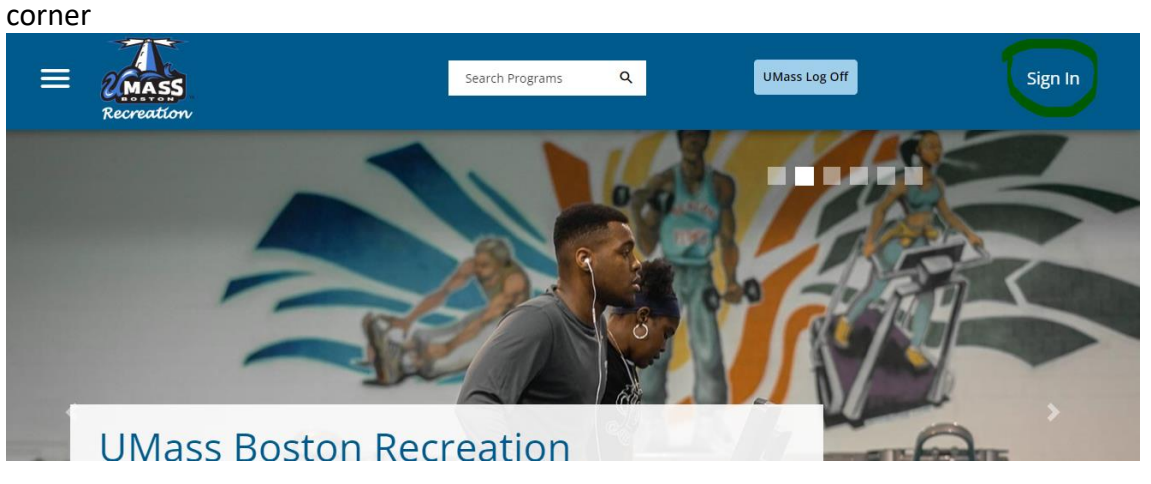

2. Click Signup at the bottom and fill out all fields.  $\times$ **HELP** 

## Sign In

Please use the UMB login for students, faculty, and staff.

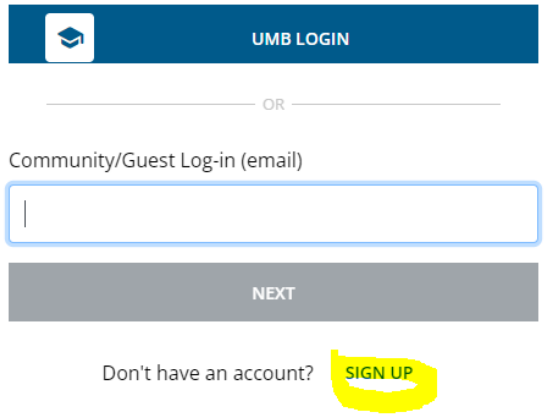

**1. Log In** (Rec Portal link<https://umbrec.connect.umb.edu/> )

From the Member Portal Homepage: Click sign in at the top right

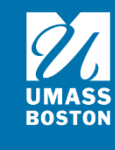

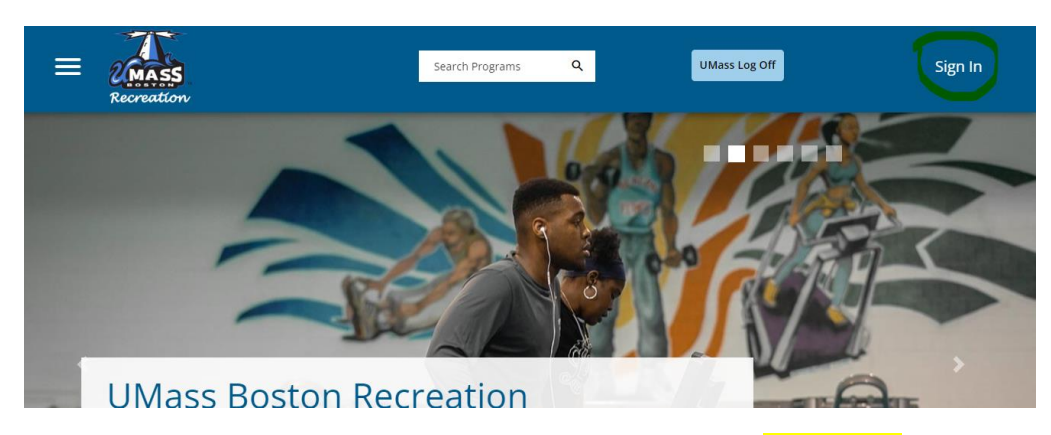

1.2 Click Community/ Guest login. Enter your username (your email) and password. Once you successfully login you will need to sign a waiver.

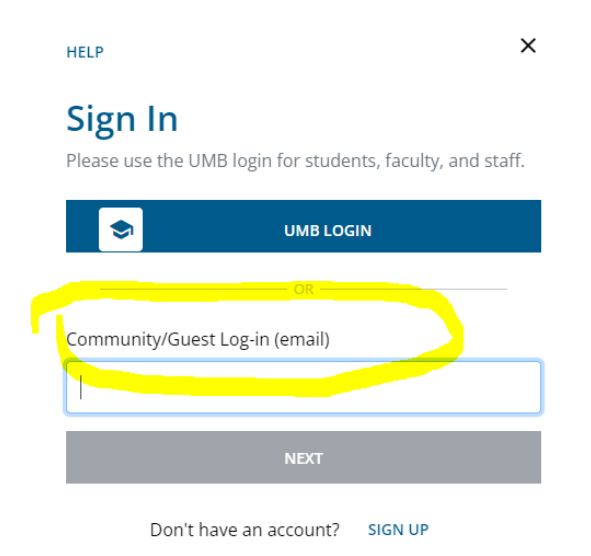

## **2. Waiver**

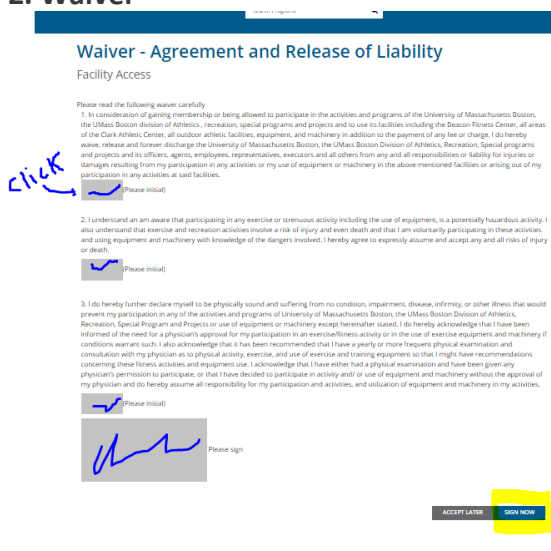

2.1 If it is your first-time logging in, you will need to sign our electronic waiver. Click each grey box and initial/sign. Then click sign now. If you don't click sign now you will be unable to enter our facilities or register for programs.

NOTE: If you plan to plan to purchase a membership management needs to assign an eligibility code to your account before you can purchase a membership. Please allow 24 hours for this to happen. For additional questions please contact [umbrec@umb.edu.](mailto:umbrec@umb.edu)

## HOW TO GUIDES

- [Purchase a Faculty & Staff membership](https://www.umb.edu/media/umassboston/content-assets/documents/How_to_purchase_a_faculty-staff_membership.pdf)
- [Purchase a Community membership](http://chrome-extension/efaidnbmnnnibpcajpcglclefindmkaj/https:/www.umb.edu/media/umassboston/content-assets/documents/How_to_signup_and_purchase_a_community_membership_.pdf)
- Purchase a [Waterfront Season Pass](https://www.umb.edu/media/umassboston/editor-uploads/recreation/documents/How-to-Purchase-a-Waterfront-Membership.pdf) (must have a recreation account first)
- [Reserve Waterfront Equipment](https://www.umb.edu/media/umassboston/editor-uploads/recreation/documents/How-to-Reserve-Waterfront-Equipment1.pdf) (membership not required)